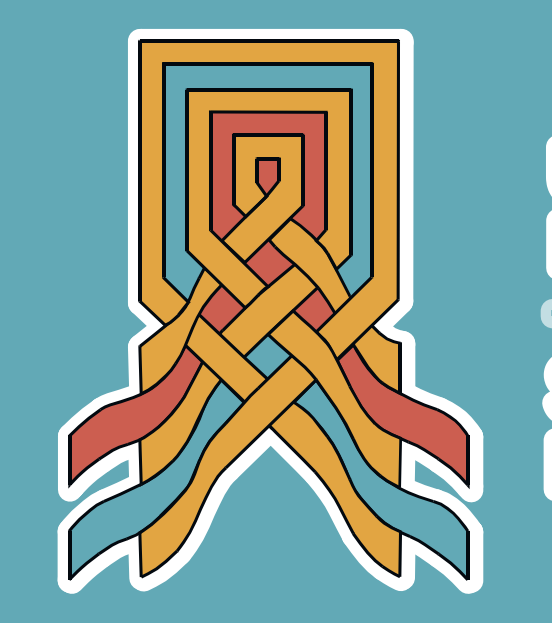

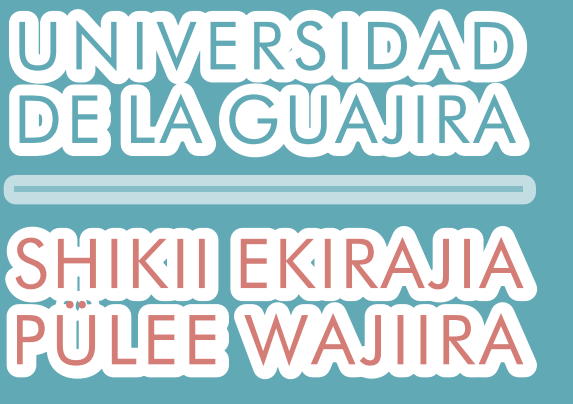

# Instructivo proceso de solicitud de reintegro

Desliza para ver más >>

## 1. Ingresa al campus con tu código y contraseña asignados.

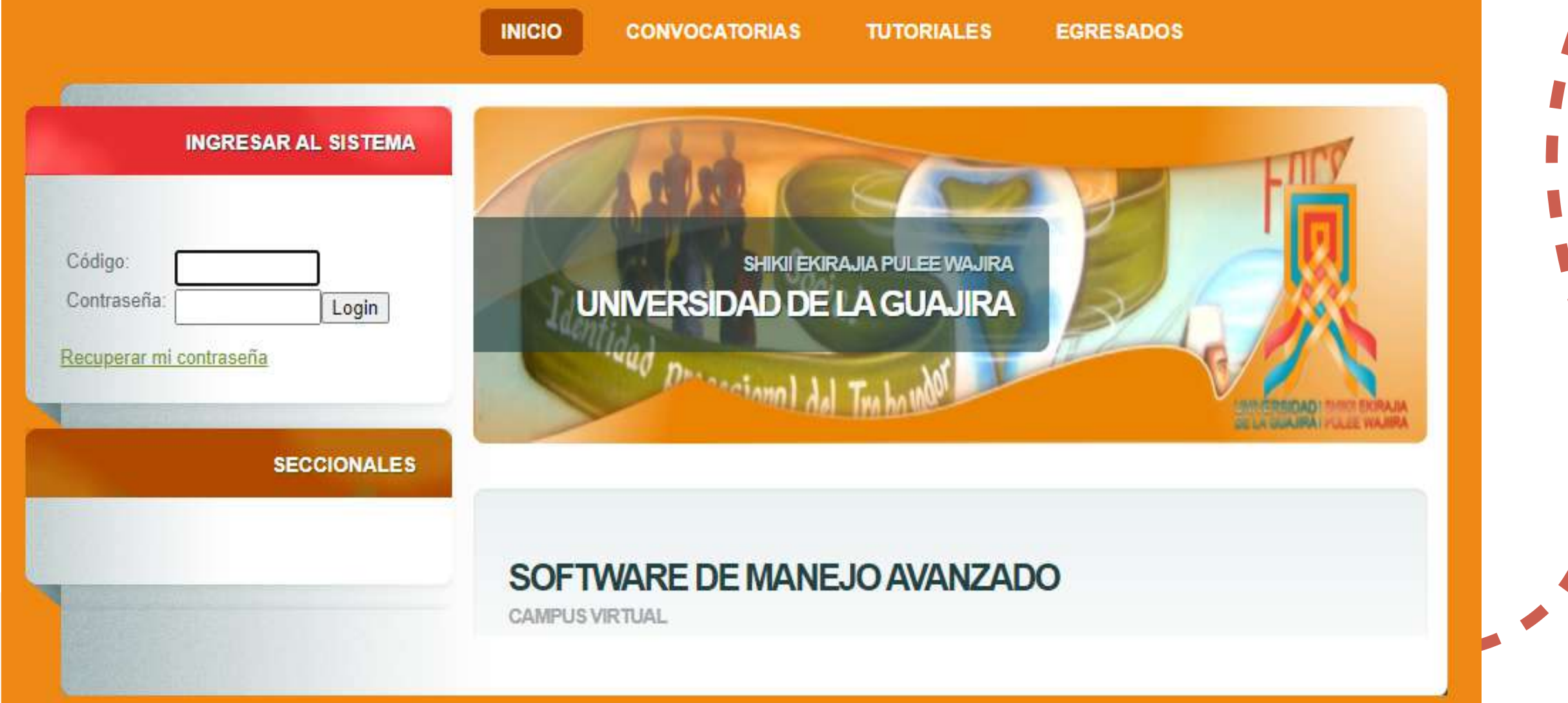

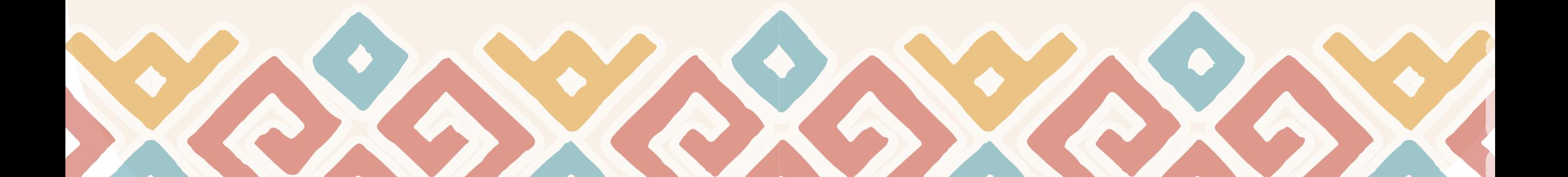

#### $\bullet$ 2. Haz clic en Actualizar - Estudiantes - Solicitud de reintegro

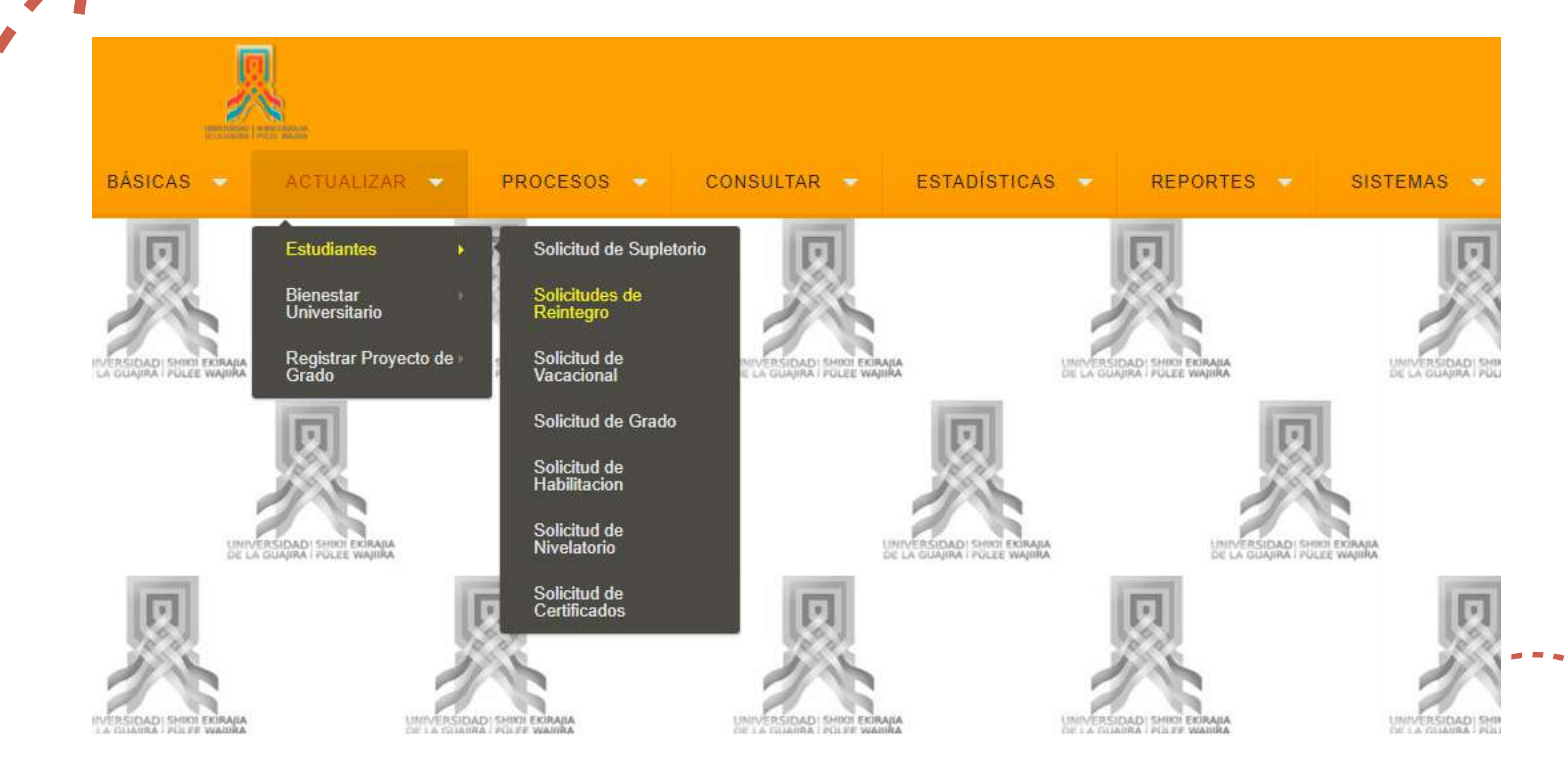

#### Desliza para ver más >>

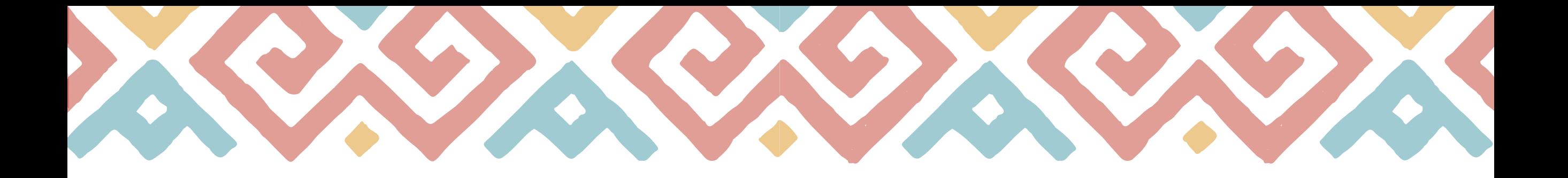

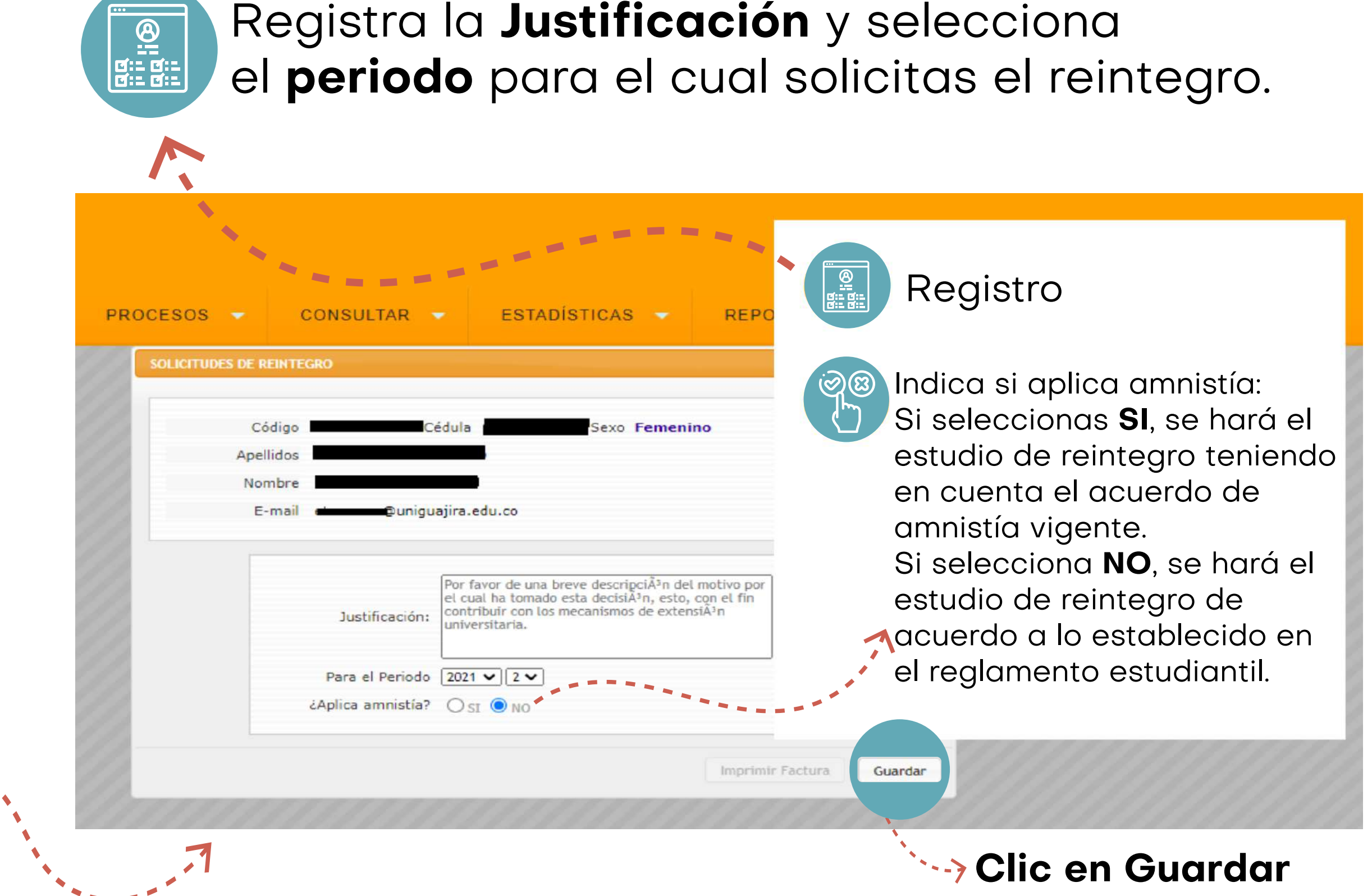

### Desliza para ver más >>

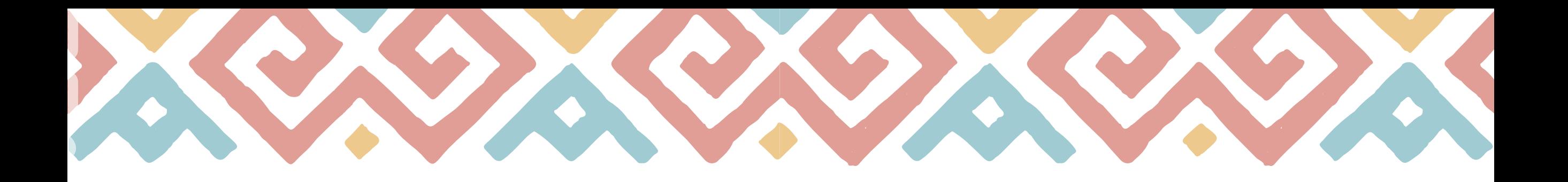

Se generará una factura de pago de reintegro que debe cancelar en las entidades bancarias autorizadas. También puede pagar por PSE a través de la página web **www.uniguajira.edu.co.**

## **Listo, reintegro solicitado**

Ahora queda esperar la respuesta por parte del Consejo de Facultad o Comité de Postgrados y la lista oficial de Reintegros y Traslados publicada en la página web **www.uniguajira.edu.co.**

Cualquier inquietud adicional, comuníquese al correo **controlacademico@uniguajira.edu.co.**

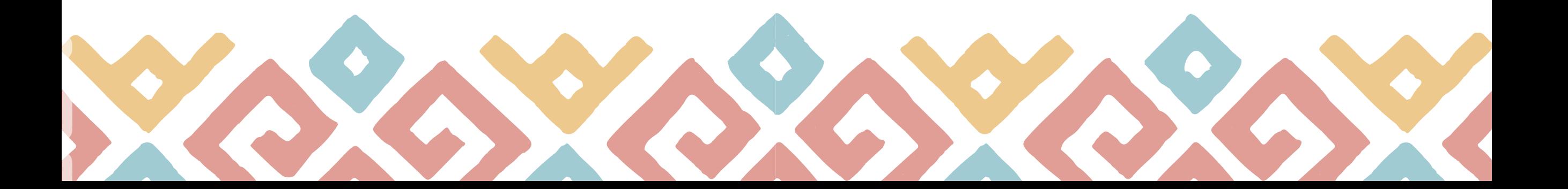